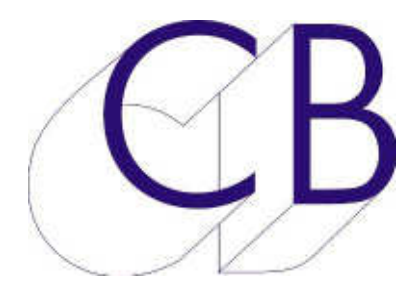

## CB Electronics PD-1

# Programming Guide Version 1.0

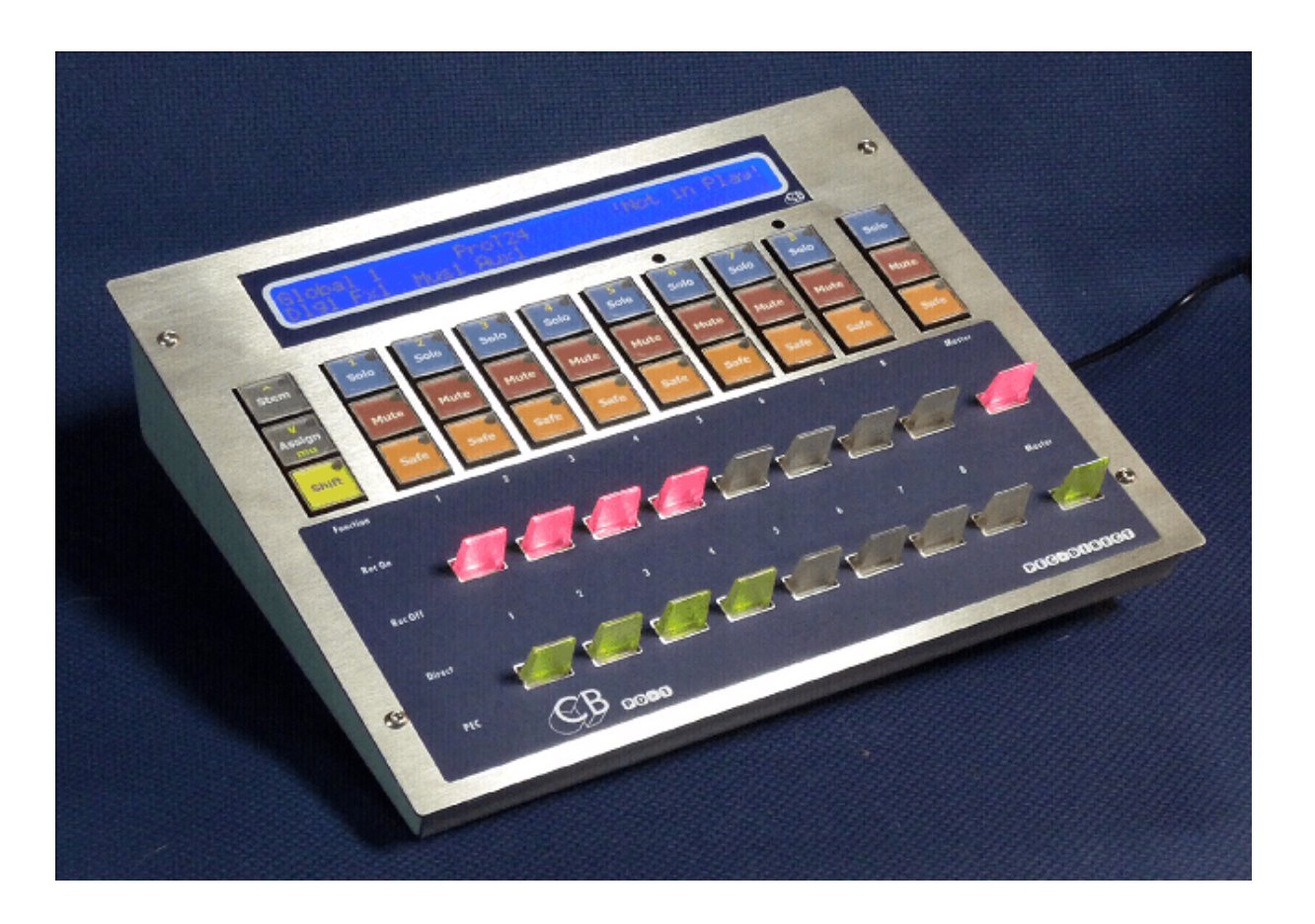

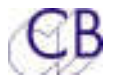

# **CB Electronics**

CB Electronics has made every effort to ensure the accuracy of information contained within this document, which is nevertheless supplied for information purposes only and does not constitute any form of warranty or guarantee.

All trademarks acknowledged.

The information in this document is subject to change without notice.

CB Electronics Loddonside, Lands End House Beggars Hill Road Charvil Berkshire RG10 0UD Tel: +44 (0)118 9320345 Fax: +44 (0)118 9320346 Email: support@colinbroad.com Tech Support: +44 (0)118 9320345 Web: www.colinbroad.com

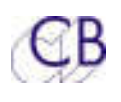

# **Contents**

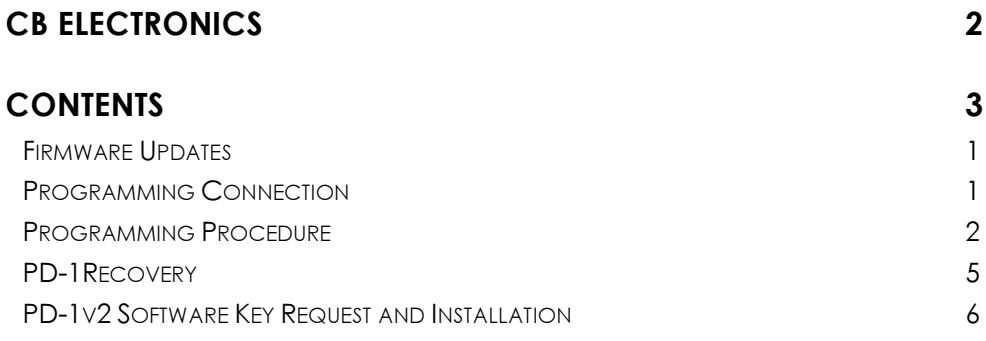

#### PD-1/A-Mon/XPand Programming Guide

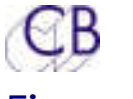

### Firmware Updates

The USB-422 supplied with the PD-1 is used to update the PD-1 firmware connect the USB-422 output port to the PD-1 input port as show in the diagram below.RS422 Input port is used to update the PD-1. You may need a driver for the USB-422 if you are using a different computer. Firmware updates are posted on the appropriate product page:

PD-1- - http://www.colinbroad.com/cbsoft/pd1/pd1.html

There are two different programming algorithms depending on the PD-1 core software. The instructions blow describe how to discover the version and setup correctly. You will find both a Mac and Windows version of "RS422updon the same page.

### Programming Connection

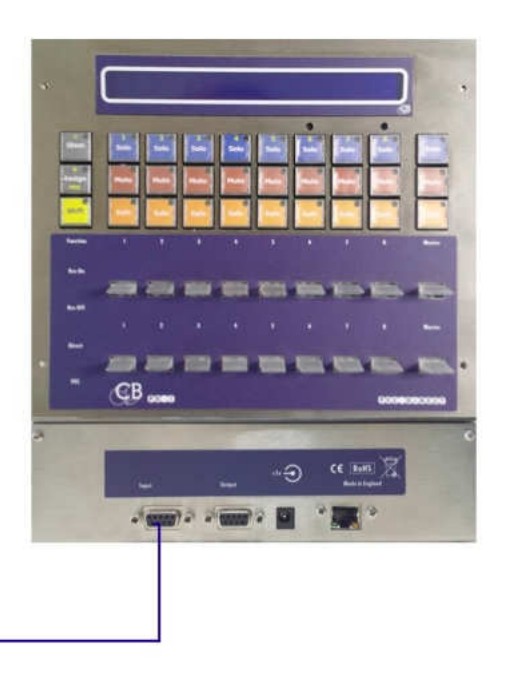

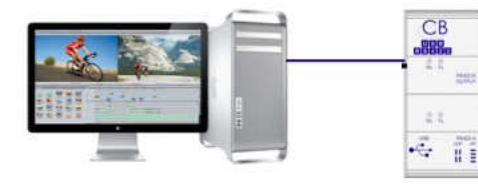

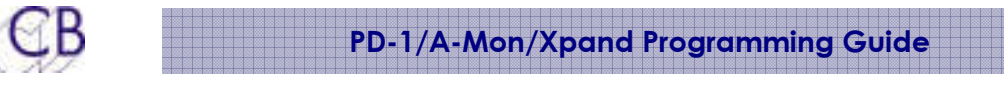

### Programming Procedure

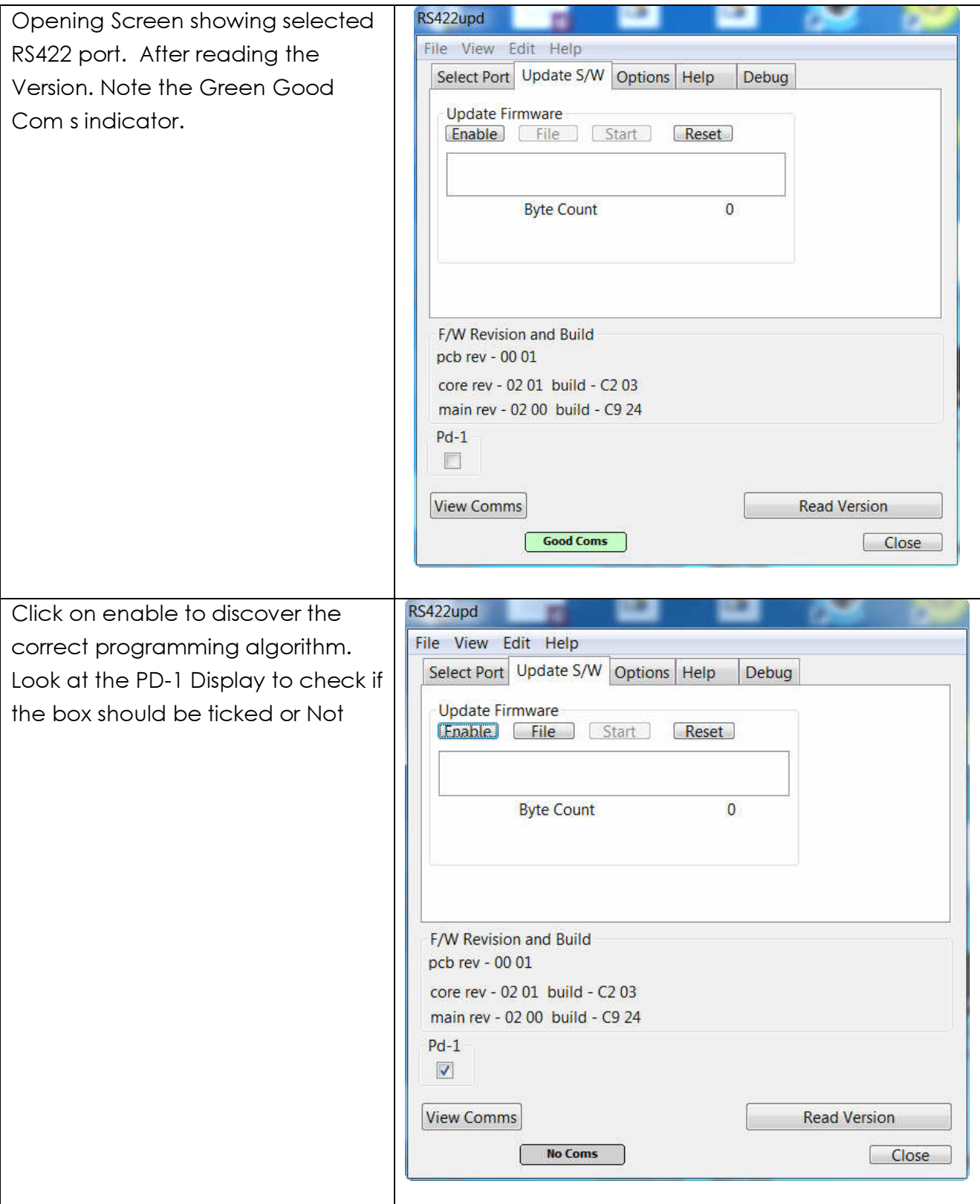

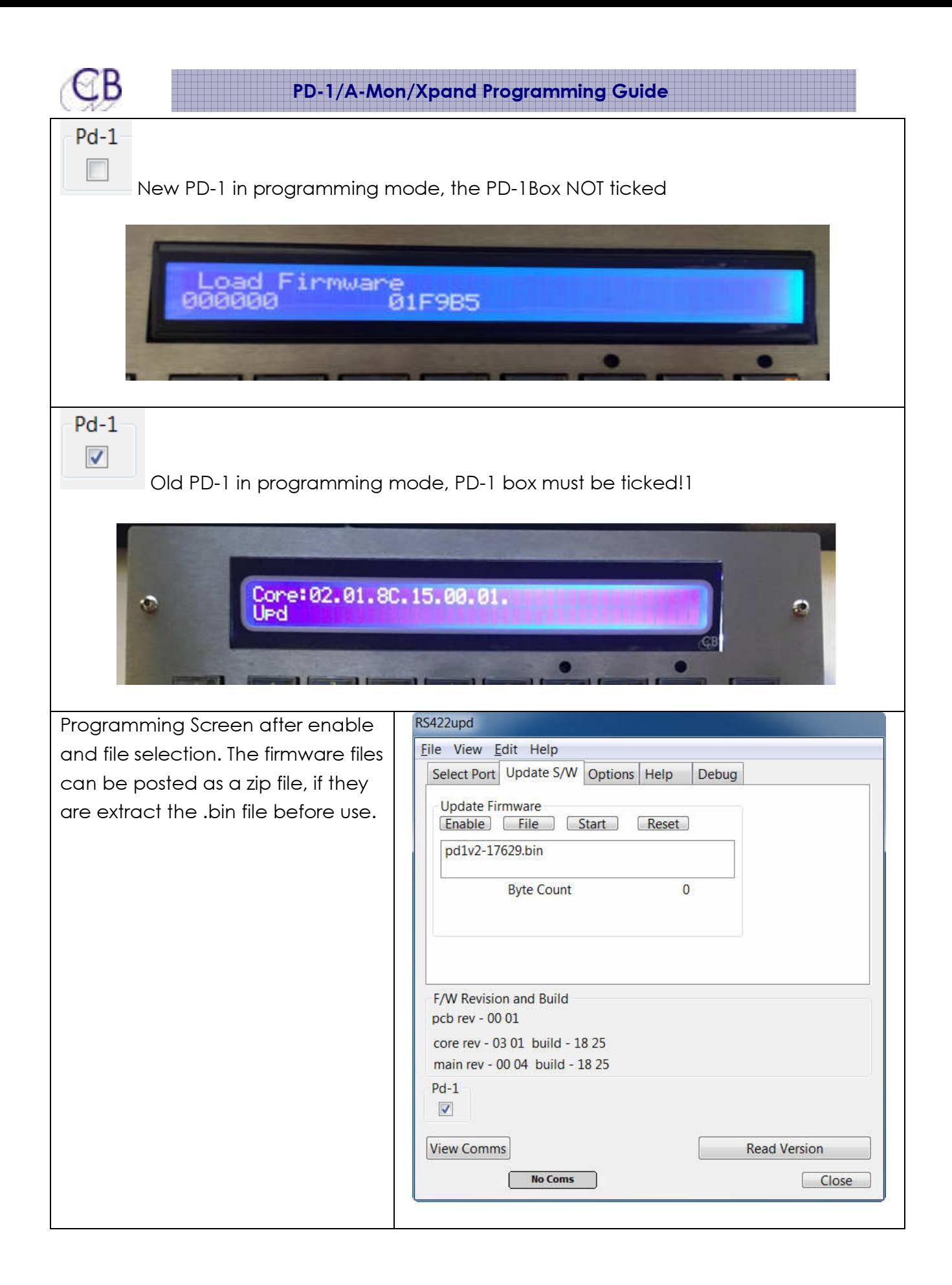

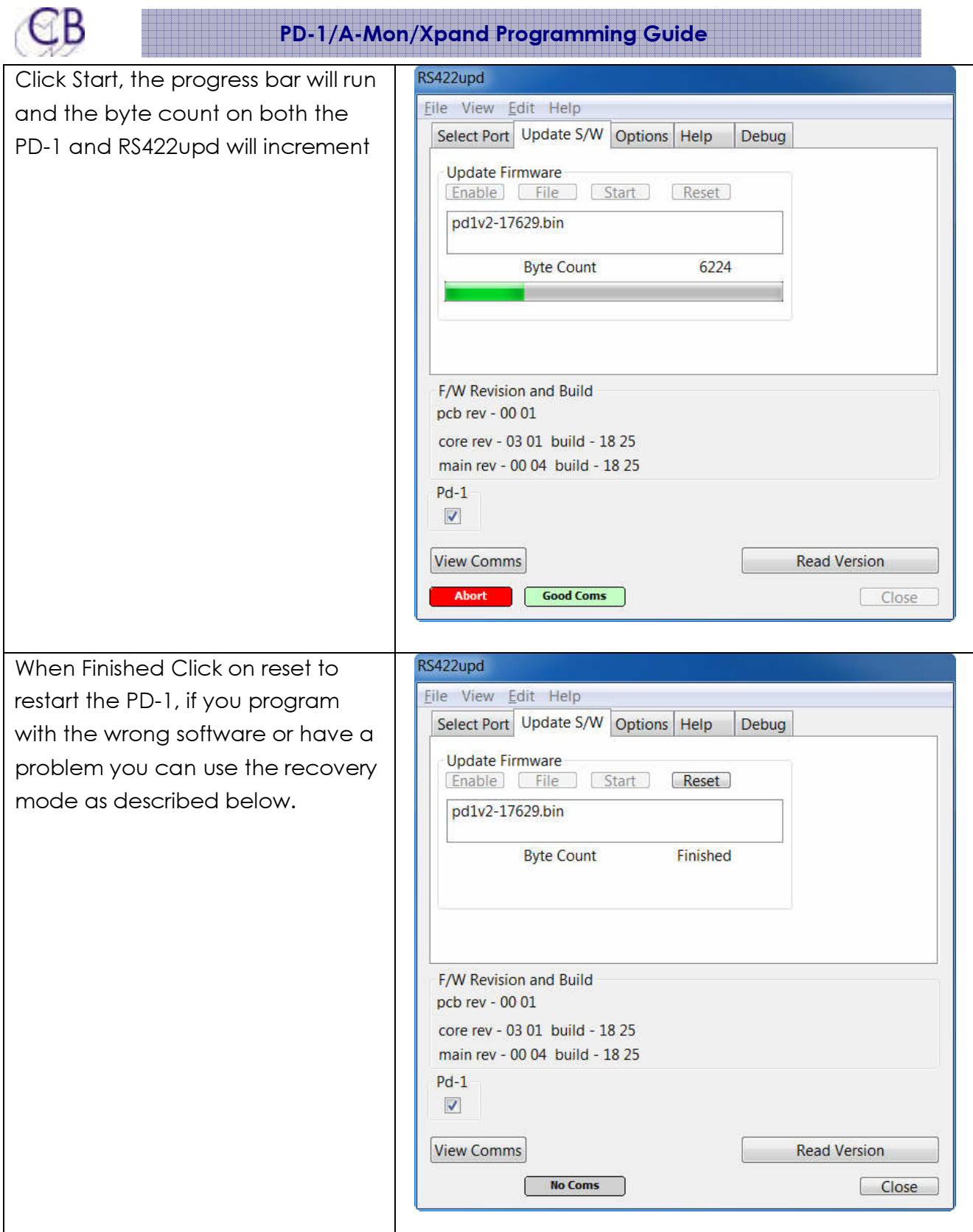

### PD-1Recovery

In the case of power failure or other problems when updating the PD-1 firmware.

- 1. Abort and exit from "RD422upd"
- 2. Disconnect the Power then reconnect whist depressing [Stem] and [Assign]. The Software Download screen will be displayed as below.
- 3. Restart "RD422upd". You may need to re-select the correct port.
- 4. Check the display to see if the PD-1 box should be ticked

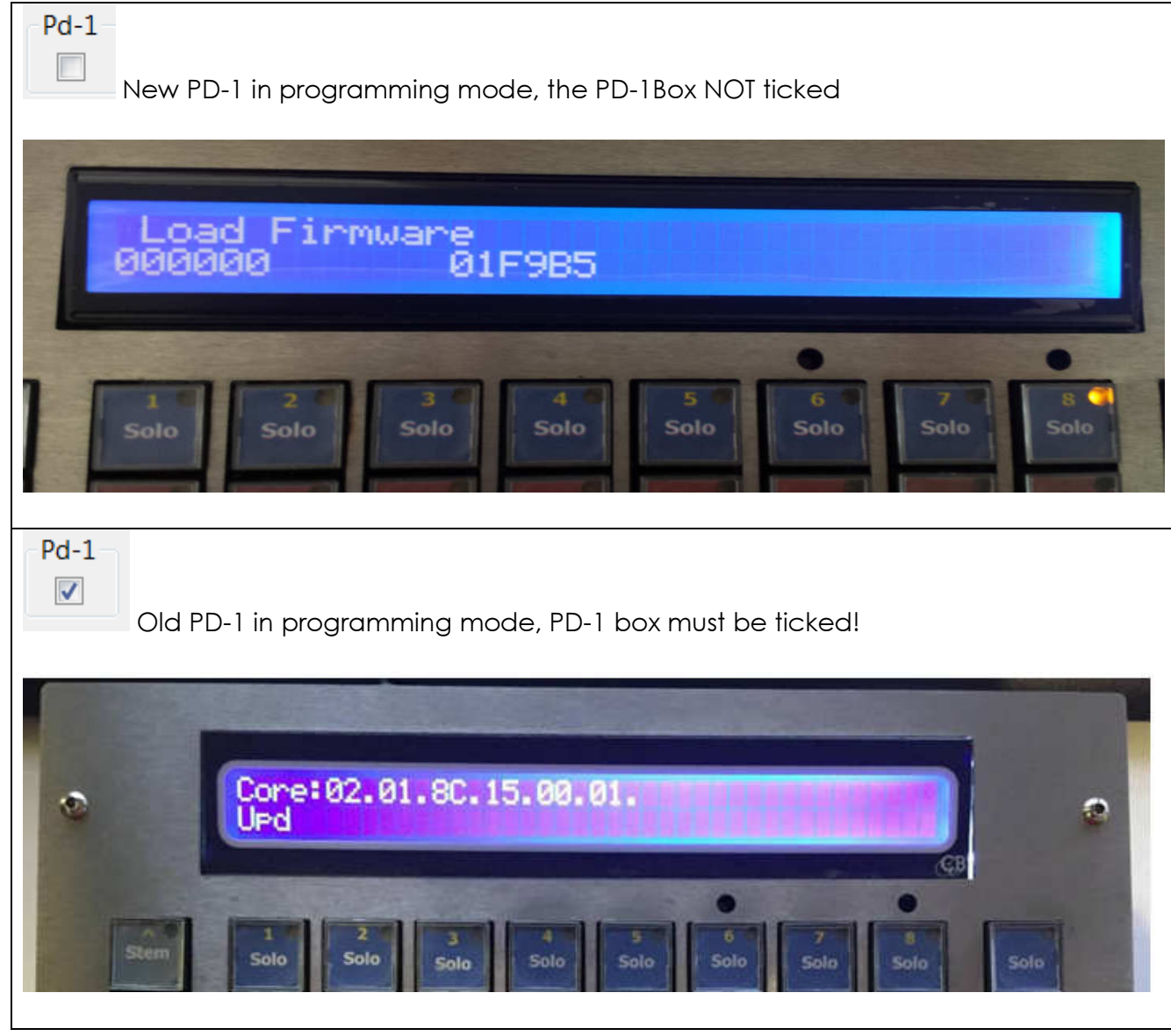

5. Program the PD-1as normal

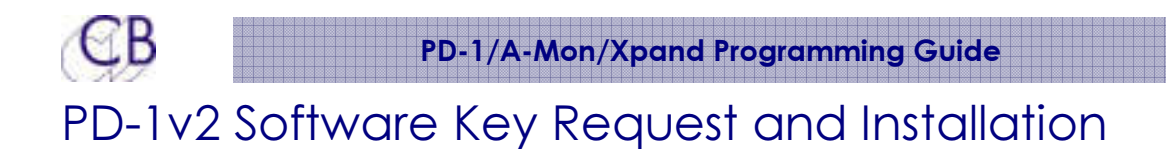

When you install PD-1v2 software it will work for about a week before needing a software key. At this point the LCD will display "No PD2 License". The trial period can be extended one time only.

- 1) Connect RS433upd to the PD-1 as normal
- 2) Select the option page
- 3) Read the Signature and email to sales@colinbroad.com with a requiest. For a permanent key make payment by paypal or credit card available on the PD-1 web page. http://www.colinbroad.com/cbsoft/pd1/pd1.html
- 4) You will receive a key once payment has been received or an extension by return.

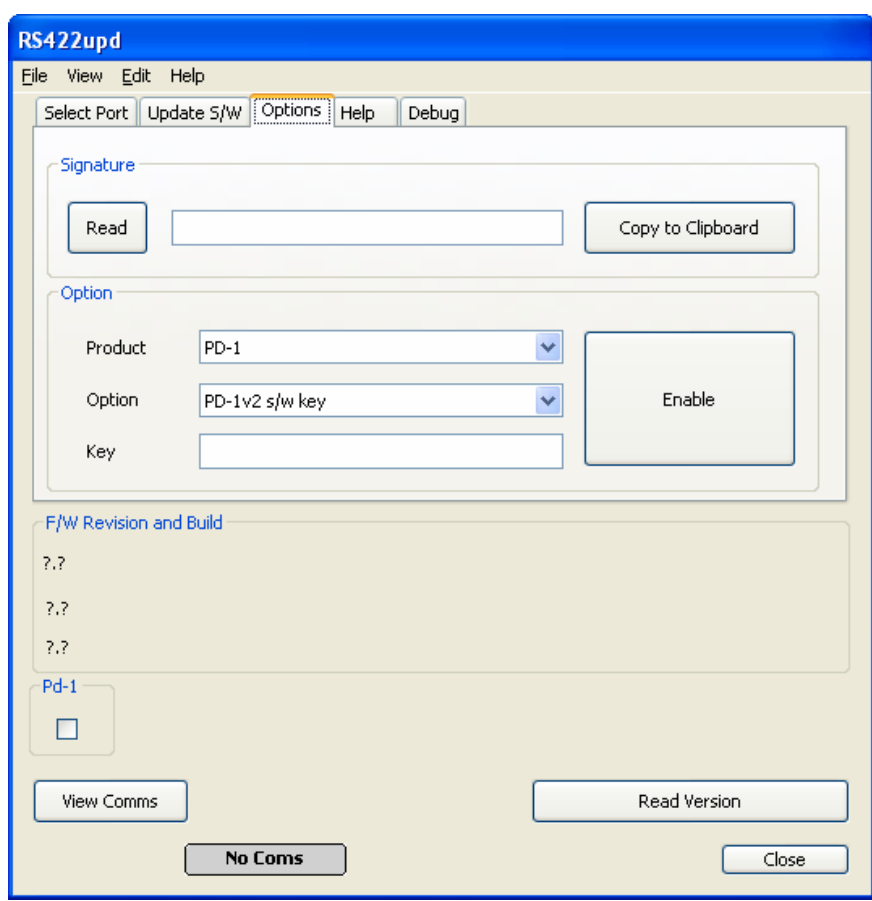

- 5) Select the Product and Option required
- 6) Enter the supplied key copy and paste works well
- 7) Click on Enable to install key